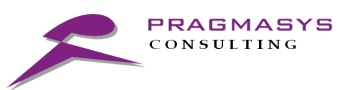

PRAGMA-AUTONUMBERING USER GUIDE

# PRAGMASYS CONSULTING LLP PRAGMA AUTONUMBERING

USER GUIDE

PRAGMASYS | PRAGMA AUTO NUMBERING | 1

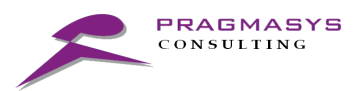

٠

## Contents

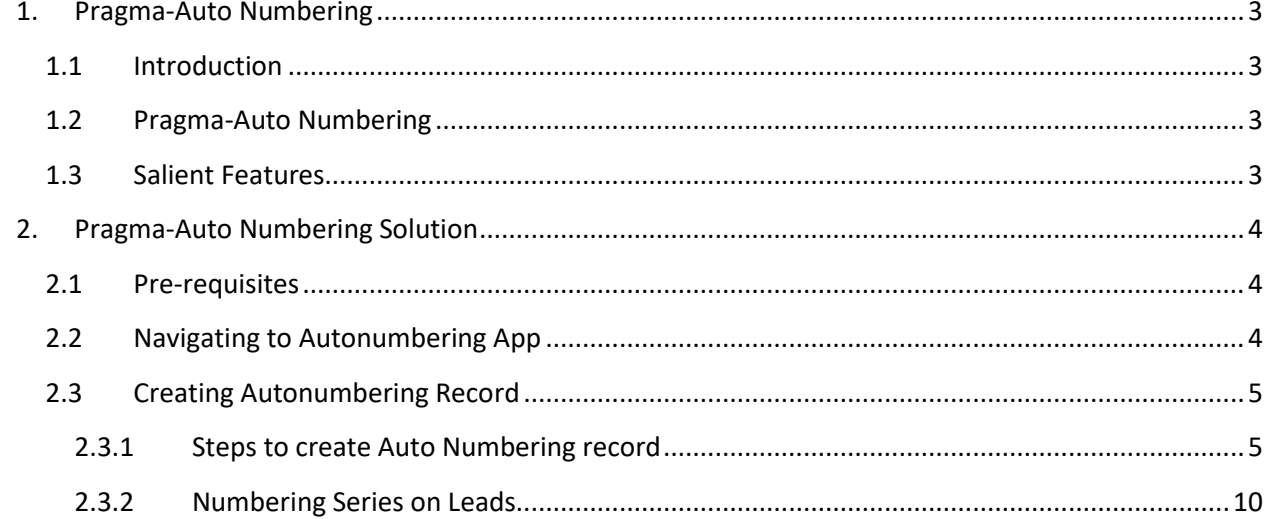

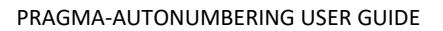

## <span id="page-2-0"></span>1. Pragma-Auto Numbering

PRAGMASYS CONSULTING

#### <span id="page-2-1"></span>1.1 Introduction

Every business needs to generate unique auto-number for their Transactional, Master or Configuration records. This auto-number is a unique number or string which is referred to by the System Users throughout the business life cycle.

The challenge for CRM systems is to generate a unique number for each record in an entity under heavy load across multiple servers and environment via multiple access points, especially in the CRM Online environment.

Pragma-Autonumbering solution generates incremental numeric counter for each record automatically. The increment can be set to unity or a user defined pattern, depending on the business need.

#### <span id="page-2-2"></span>1.2 Pragma-Auto Numbering

Using the ability of Dynamics CRM plugins to execute within the database transaction, Pragma-Auto Numbering can generate unique number sequence regardless of load and across multiple CRM servers by leveraging the transactional locking behavior of SQL Server, purely within the context of Microsoft Dynamics CRM.

#### <span id="page-2-3"></span>1.3 Salient Features

Following are the salient features of Pragma-Autonumbering solution:

- Works for 'Out of the Box' entities as well for 'Custom' entities
- Able to create auto numbering using Prefix, Suffix and Zero Pads
- Reset Auto Number Daily, Weekly, Monthly, Yearly
- Able to add Constant Prefix or Variable Prefix
- Provision to Business users to configure "Auto number". It reduces dependency on IT department.
- Reduces service calls to IT & Administration Team

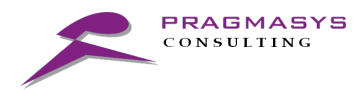

## <span id="page-3-0"></span>2. Pragma-Auto Numbering Solution

#### <span id="page-3-1"></span>2.1 Pre-requisites to create Auto Numbering records

- i. Pragma-Auto-Numbering solution to installed from Microsoft Appsource
- ii. User should have the appropriate Security Role i.e "Pragma Auto Numbering Admin" or "System Administrator"

#### <span id="page-3-2"></span>2.2Navigating to Autonumbering App

- i. On installing the Autonumbering app in your Dynamic instance,
	- a. Pragma-Auto Numbering app will be visible in the 'My Apps' section
	- b. New security role with name "Pagma Auto number Admin" would be created.
- ii. Users who have the "System Administrator" or "Pragma Auto Number Admin" security role can access "Pragma Auto numbering" app
- iii. On the Dynamics 365 Home page, click on the 'Pragma-Auto Numbering' app

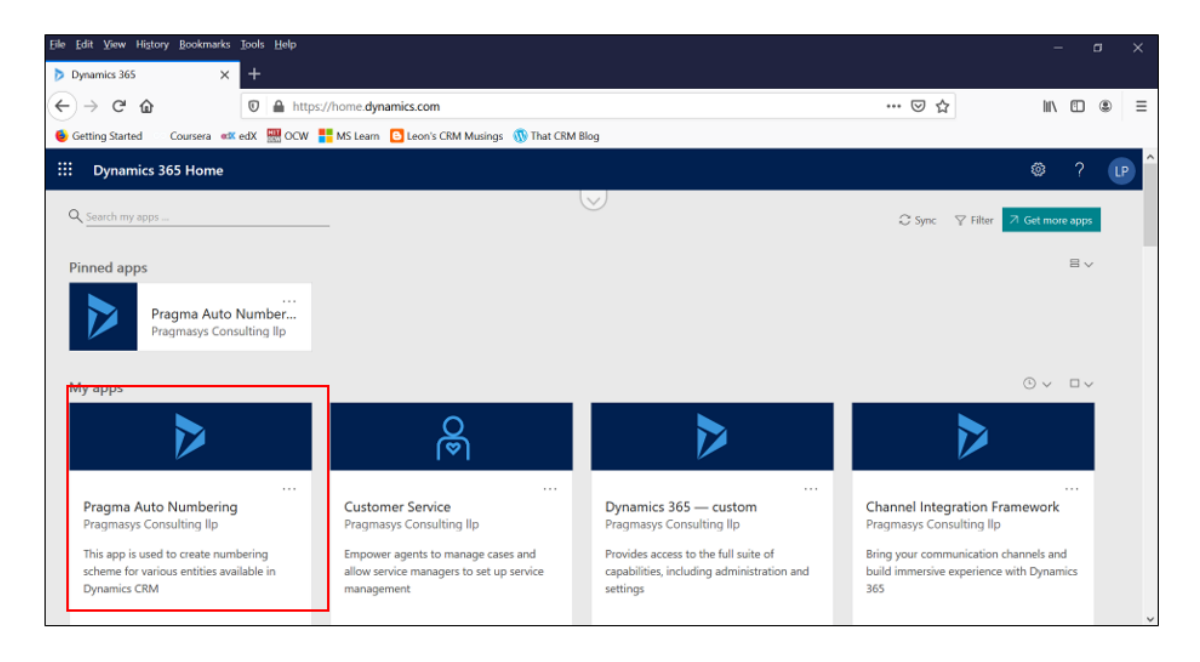

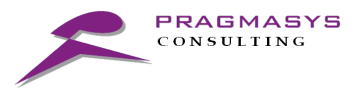

### <span id="page-4-0"></span>2.3 Creating Autonumbering Record on Leads

#### <span id="page-4-1"></span>2.3.1 Steps to create Auto Numbering record

- i. In the below example, we will see the step-by-step process to set up 'Auto-numbering' on *Leads* entity
- ii. On click of 'Pragma-Autonumbering' app, the numbering schemes page would open as shown below:

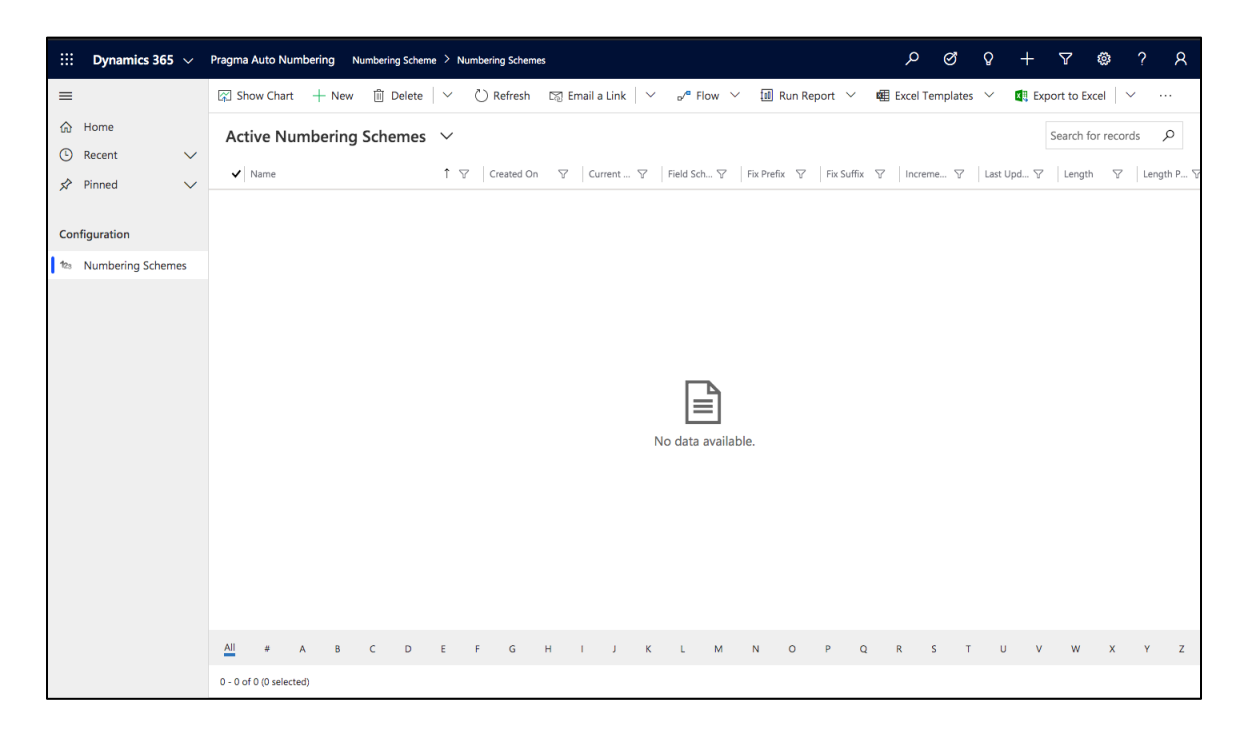

iii. Click on '+New' icon, to create a new 'Numbering Series' record. Click on 'Select Entity' dropdown to view the list of entities available for setting an auto-numbering series.

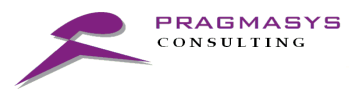

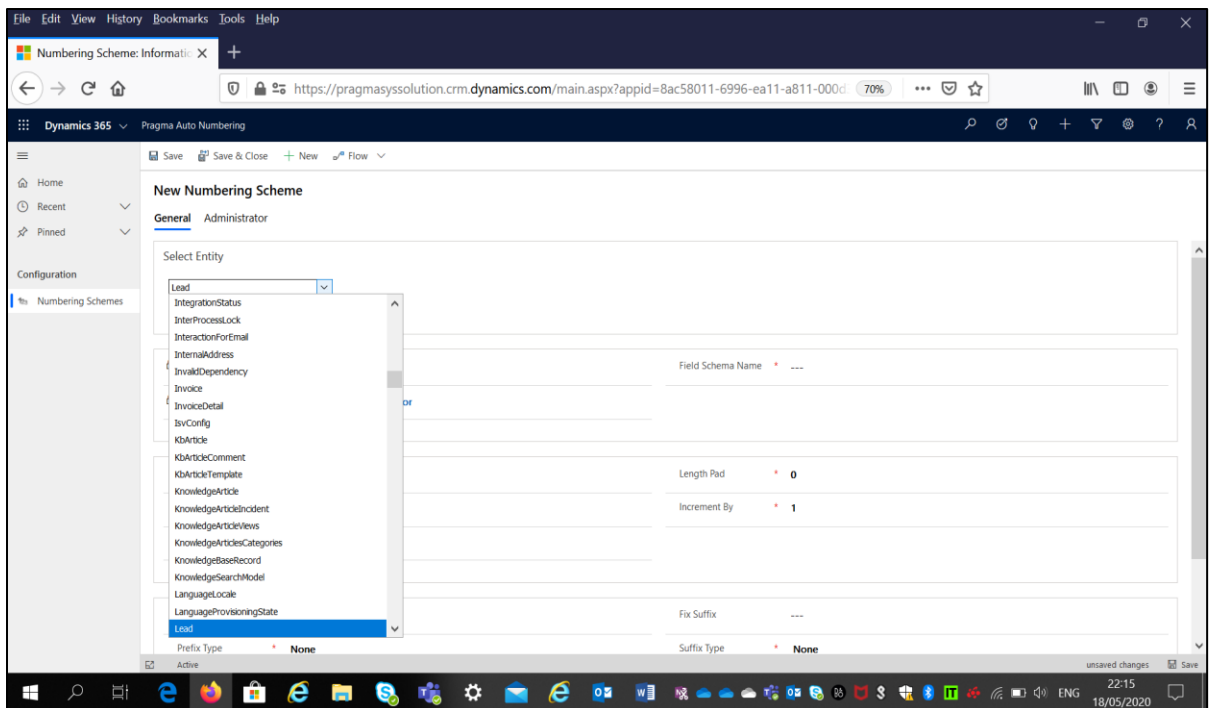

iv. On selecting an entity name, it is displayed in 'Entity Name' field.

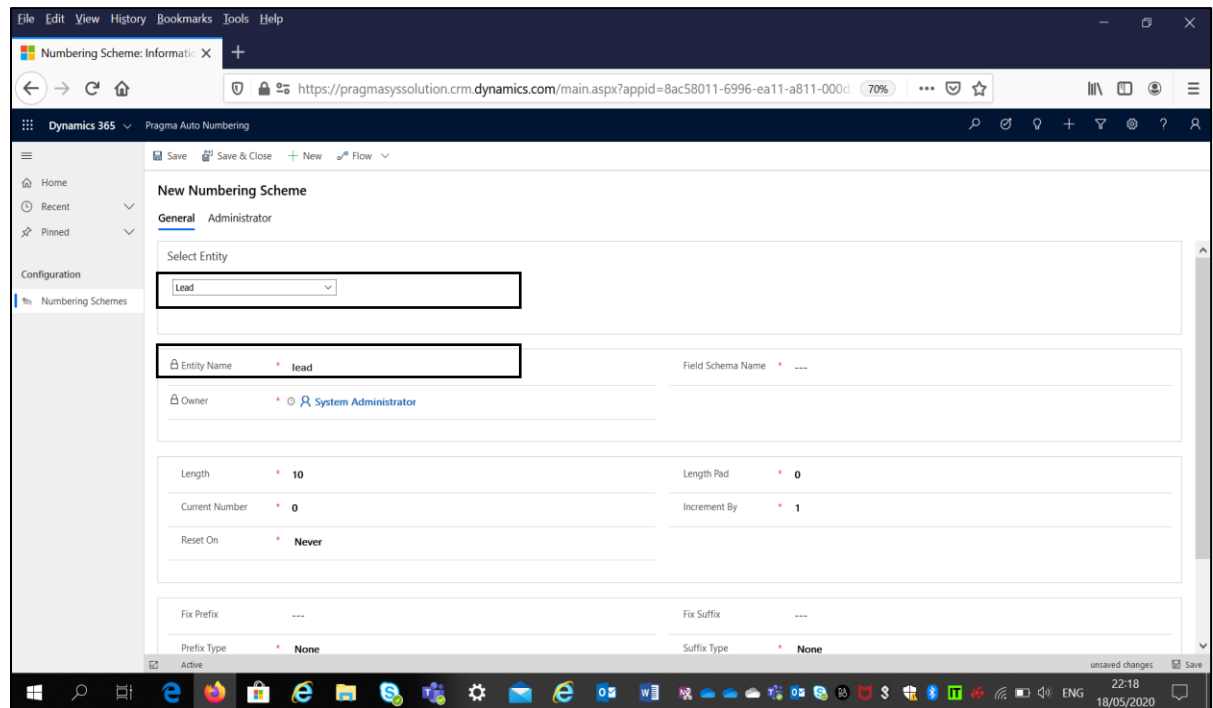

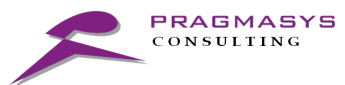

v. Fill in the data in the other fields respectively.

**Screenshot #1** : Setting an auto-number on Leads Entity

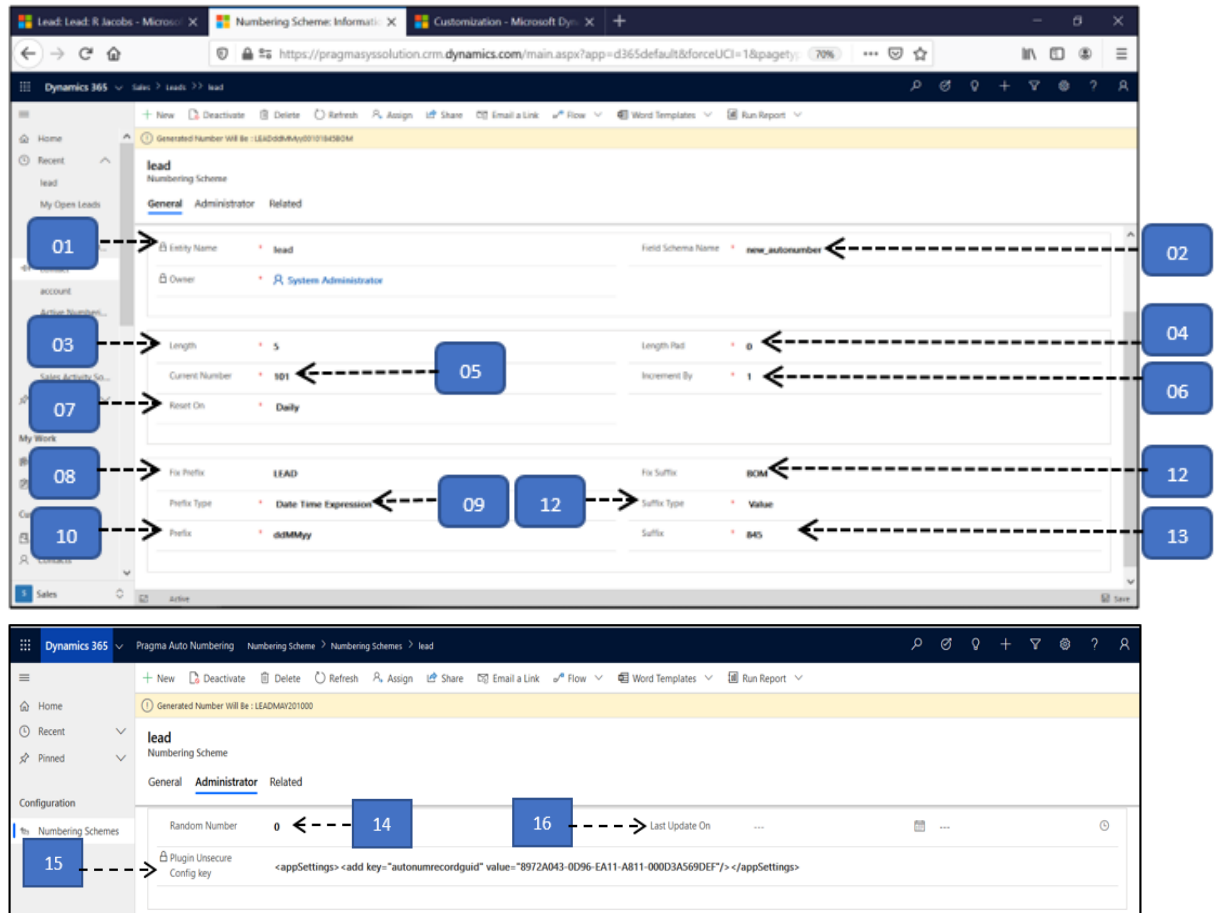

#### **Table with Field Description:**

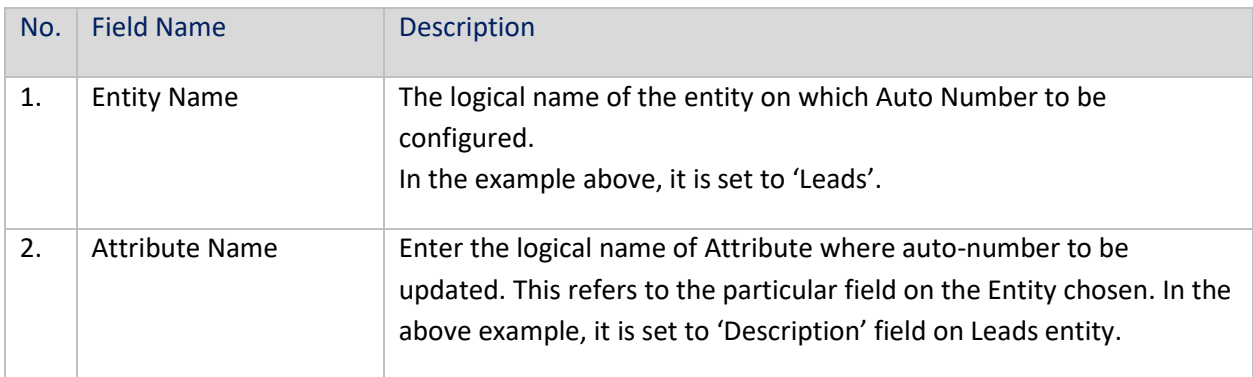

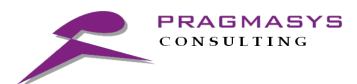

×

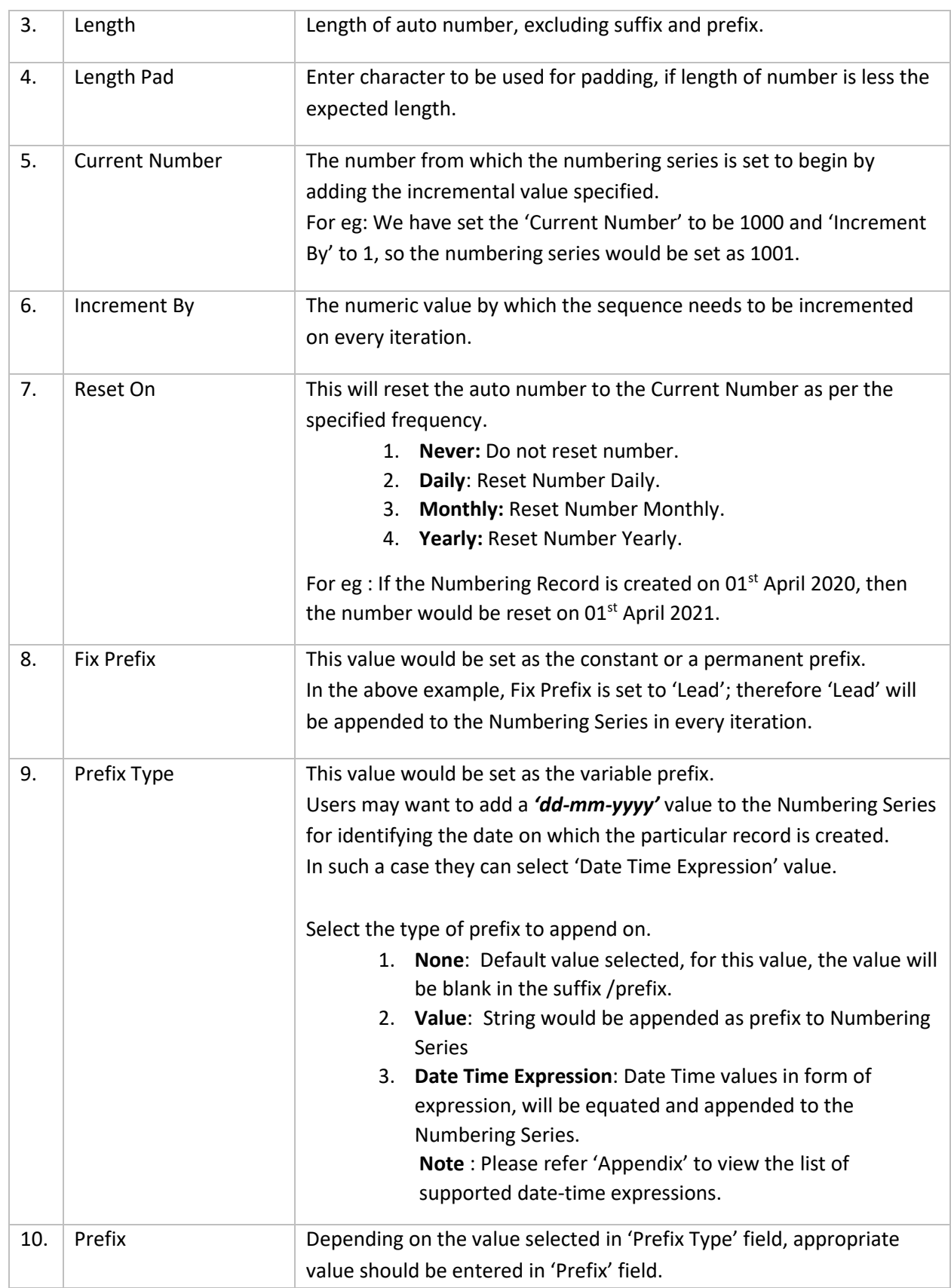

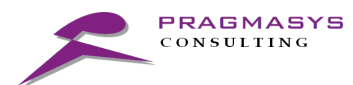

٠

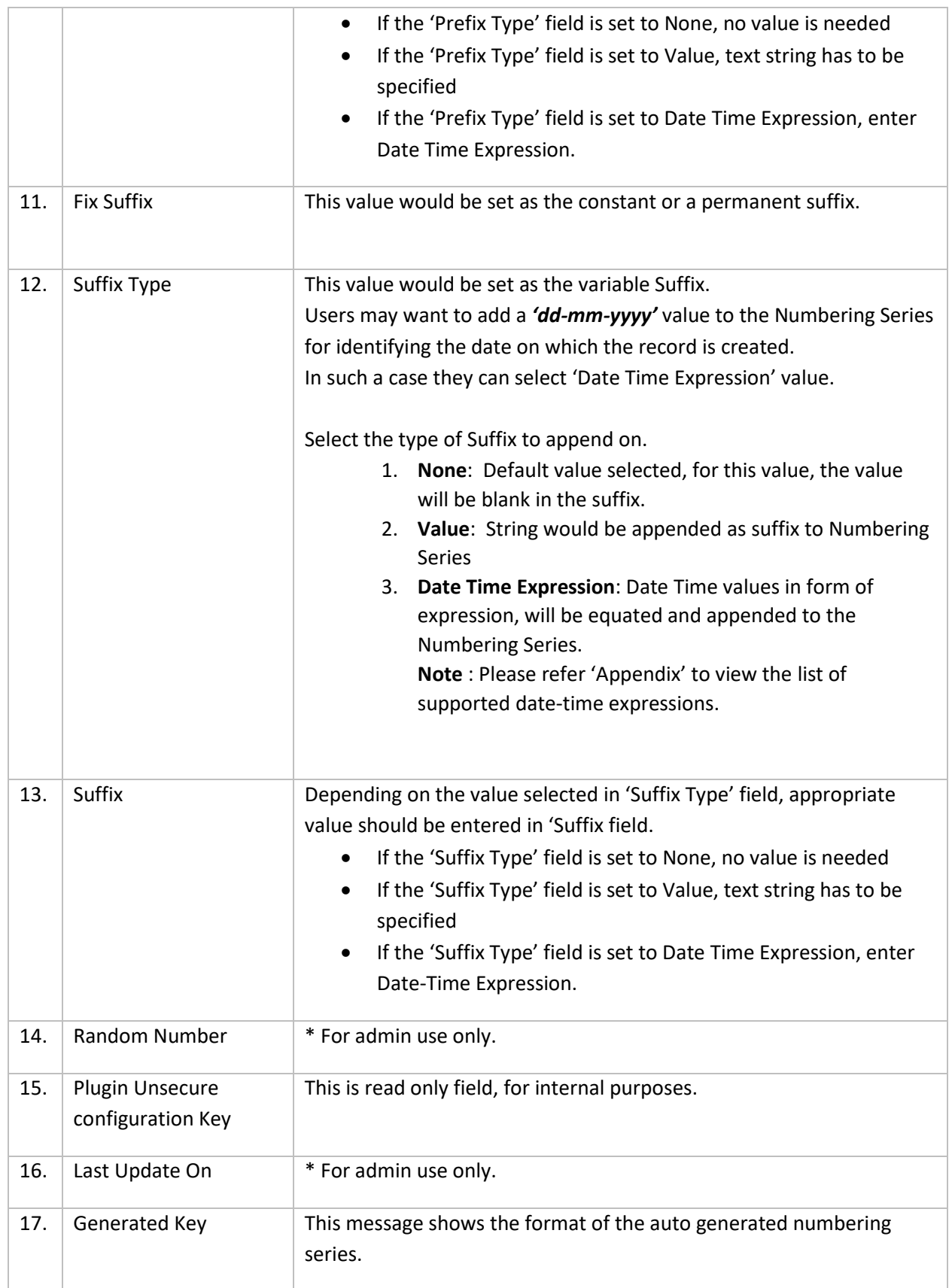

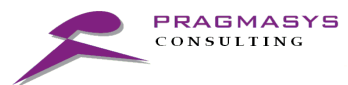

#### <span id="page-9-0"></span>2.3.2 Numbering Series on Leads

i. Auto-numbering as specified has been generated and added to the '**Lead No.'** field:

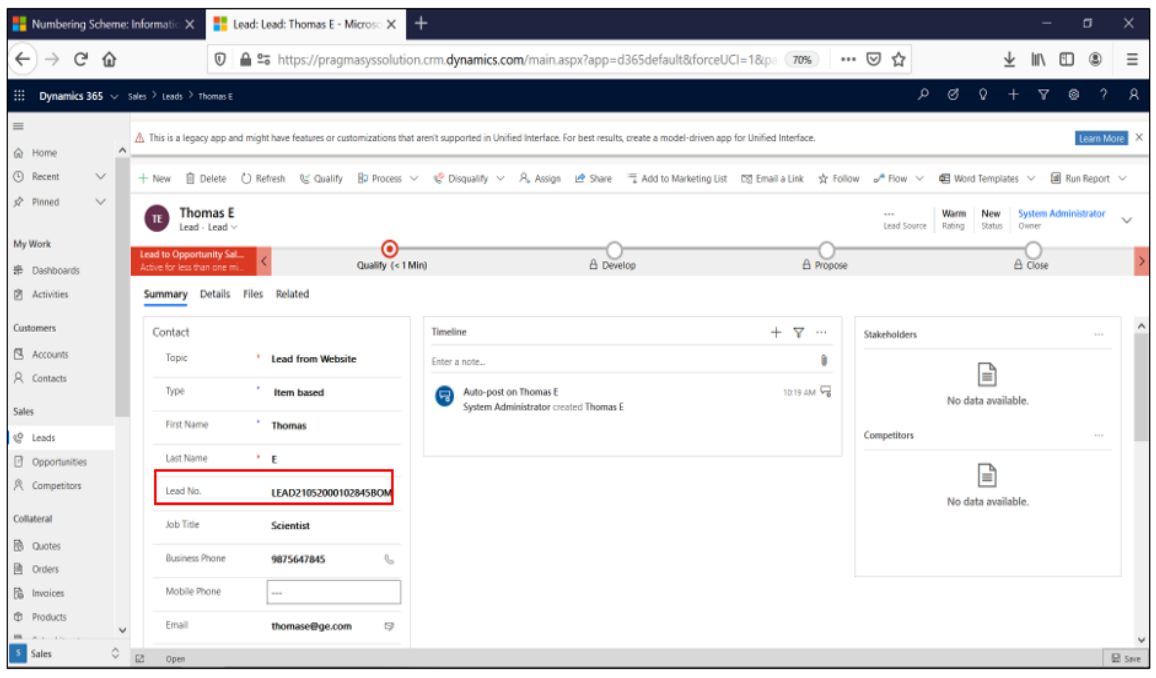

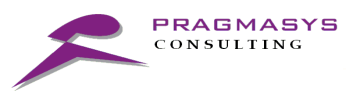

## 3. Appendix

3.1 Supported Date-Time Expressions